# **Welcome to CSSE 220**

- } We are excited that you are here:
	- Start your computer and get ready for our first class session.
	- Pick up a quiz from the back table and answer the first two questions.

# Course Introduction, Starting with Java

CSSE 220—Object-Oriented Software Development Rose-Hulman Institute of Technology

# Agenda

- } Roll Call
- **Instructor intro**
- $\triangleright$  A few administrative details
- ▶ Verify Eclipse and Subclipse configuration
- ▶ Java *vs*. Python and C
- ▶ Examine and modify simple Java programs

# **Daily Quizzes**

- I expect you to answer every question.
- ▶ Stop me if I don't cover a question!

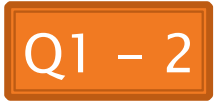

# **Roll Call, Introductions**

- ▶ Tell me what you prefer to be called
- ▶ For introductions give:
	- Name (nickname)
	- Hometown
	- Something you enjoy or are very good at
- } Student assistants: introduce yourselves.
- **Instructor introduction**

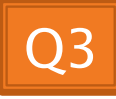

#### A Tour of the On-line Course Materials

- } ANGEL
- ▶ Syllabus
- } Schedule

# Evening lab assistants, F-217

- ▶ 7-9 PM Sunday-Thursday
- ▶ 3:25-5:10 Monday, Tuesday, Thursday
	- Starting today (Steven Moyes)

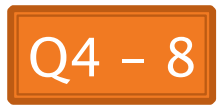

#### Programming is not a spectator sport

- } And neither is this course
- } Ask, evaluate, respond, comment!
- **Is it better to ask a question and risk** revealing your ignorance, or to remain silent and perpetuate your ignorance?

#### It's OK to interrupt during class discussions

- ▶ Even with statements like, *"I have no idea* what you were just talking about."
- } We want to be polite, but in this room learning trumps politeness!
- ▶ I do not intend for classroom discussions to go over your head. Don't let them!

# Introduction to Java

#### Things Java Has in Common with Python

- ▶ Classes and objects
- ▶ Lists (but no special language syntax for them like Python)
- } Standard ways of doing graphics and GUIs
- $\triangleright$  A huge library of classes/functions that make many tasks easier
- ▶ A nicer Eclipse interface than C has

### Things Java Has in Common with C

- ▶ Primitive types: int, char, long, float, double
- $\blacktriangleright$  Static typing
- } Similar syntax and semantics for if, for, while, break, function definitions, …
- } Semicolons
- } Program execution begins with main( )
- } Comments: // and /\* … \*/
- Arrays are *homogeneous*, and size must be declared at creation; size cannot change

# Why Java?

- ▶ Widely used in industry for large projects
	- From cell phones
		- including smart phones—Android platform
	- To global medical records
- } Object-oriented (unlike C)
- $\blacktriangleright$  "Statically type safe" (unlike Python, C,  $C_{++}$ )
- $\blacktriangleright$  Less complex than  $C++$
- ▶ Part of a strong foundation
- } Most popular language according to the TIOBE Programming Community Index [November 2011]

http://www.tiobe.com/index.php/content/paperinfo/ tpci/index.html

Guess what language is #2

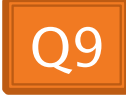

#### **Interlude: JavaScript** and Java have little in common

(except their names)

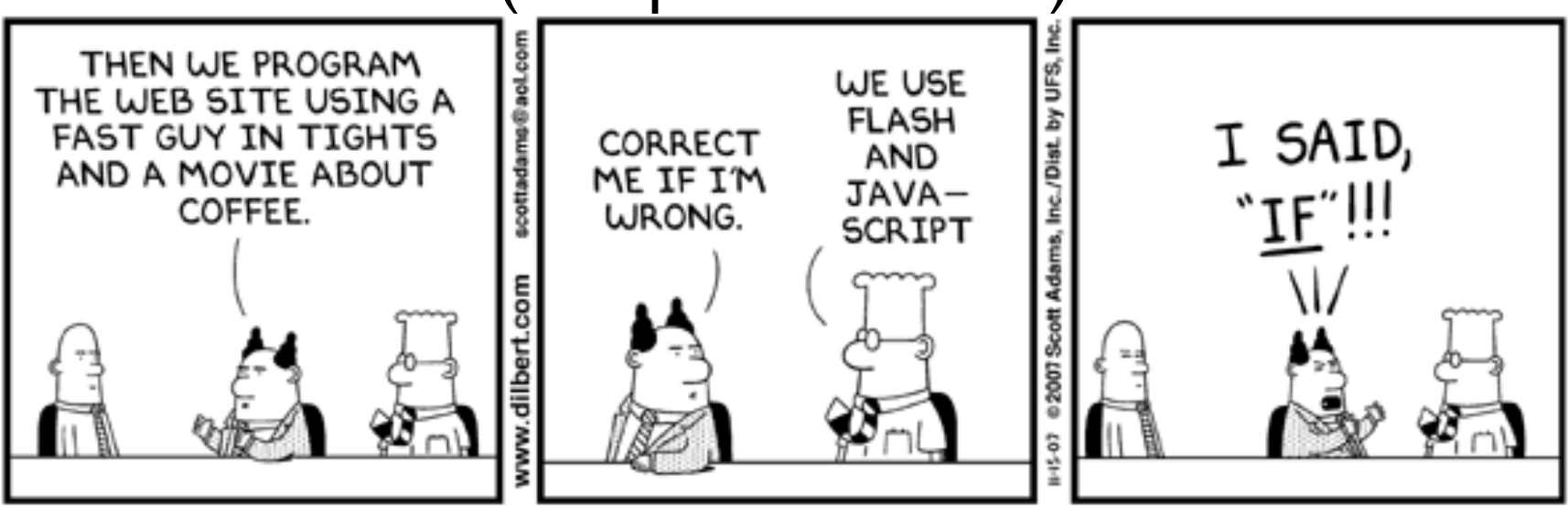

**From Wikipedia (edited, bullets added to enhance PowerPoint readability):** 

- The change of name to JavaScript roughly coincided with Netscape adding support for Java technology in its web browser.
- The name caused confusion, giving the impression that JavaScript was a spin-off of Java.
- The choice has been characterized by many as a marketing ploy by Netscape to give JavaScript the cachet of what was then the hot new web-programming language.
- It has also been claimed that the language's name is the result of a co-marketing deal between Netscape and Sun, in exchange for Netscape bundling Sun's Java

# Checkout today's project (HW1)

- } New Eclipse workspace, Java perspective (there is probably already a csse220 workspace on your computer)
- ▶ Go to SVN Repository view, at bottom of the workbench
	- If it is not there, Window  $\rightarrow$  Show View  $\rightarrow$  Other  $\rightarrow$  $SVN \rightarrow SVN$  Repositories
- ▶ Right-click in SVN view, then choose New Repository Location
	- http://svn.csse.rose-hulman.edu/repos/ csse220-201310-username
- ▶ Right-click HW1 project and choose Checkout ◦ Accept default options

Get help immediately if you're stuck!

÷,

## HelloPrinter.java

- ▶ To run a Java program:
	- Right-click the .java file in Package Explorer view
	- Choose Run As → Java Application
- ▶ Change the program to say hello to a person next to you
- Introduce an error in the program
	- See if you can come up with a different error than the person next to you
- ▶ Fix the error that the person next to you introduced

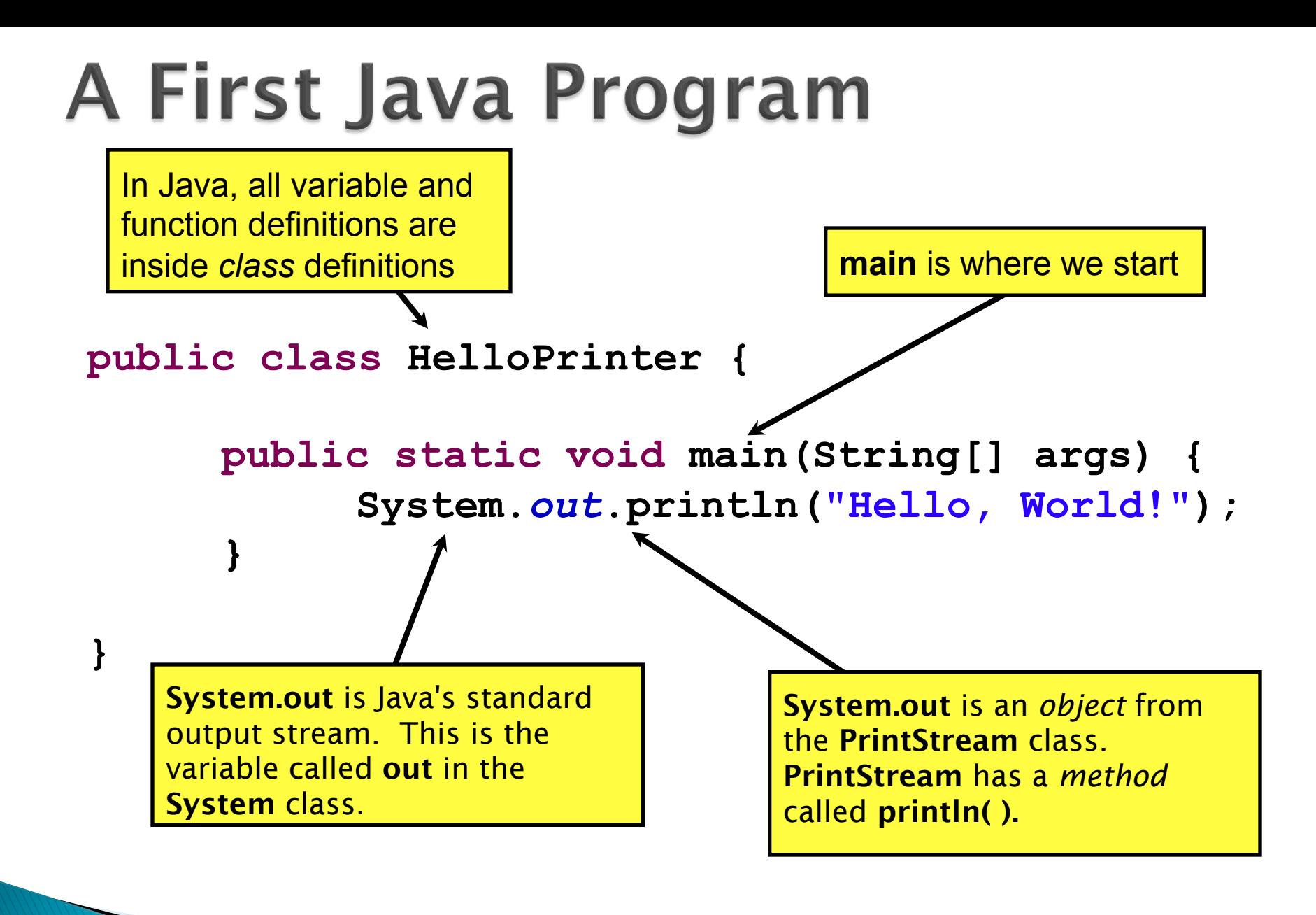

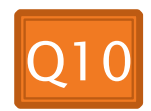

**A Second** Java Program

 **}**

 **}**

 **}**

**}** 

Except for public static and the declaration of the loop counter *inside* the *for* header, everything about this function definition is identical to C.

This *class* is called *Factorial*. It has one *field* called MAX and two *methods*: *factorial* and *main*.

```
public class Factorial {
     public static final int MAX = 17;
                                  Define a constant, MAX
```
 **public static int factorial(int n) { int product;**

```
product = 1;for (int i = 2; i \le n; i+1) {
     product = product * i;
```
 **return product;**

println (below) terminates the output line after printing; print doesn't.

 **public static void main(String[] args) {**

```
for (int i = 0; i \leq Factorial.MAX; i++) {
     System.out.print(i);
```

```
 System.out.print("! = ");
```
 **System.out.println(factorial(i));**

 **}** Make a new class (File ~ New ~ Class) called *Factorial* (check the box to let Eclipse type *main* for you). Enter & run the Factorial code. What happens when *i* = 14? Why?

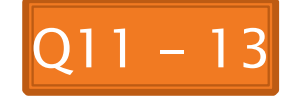

```
/** 
  * Has a static method for computing n! 
  * (n factorial) and a main method that 
  * computes n! for n up to Factorial.MAX. 
  * 
  * @author Claude Anderson et al. 
  */ 
public class Factorial { 
     /** 
      * Biggest factorial to compute. 
      */
     public static final int MAX = 17;
     /** 
      * Computes n! for the given n. 
* *
      * @param n 
      * @return n! for the given n. 
      */
     public static int factorial (int n) {
 ... 
 } 
 ...
}
```
### Javadoc comments

We left out something important on the previous slide – comments!

Java provides Javadoc comments (they begin with / \*\*) for both:

• Internal documentation for when someone reads the code itself

• External documentation for when someone re-uses the code

Comment your own code now, as indicated by this example. Don't forget the @author tag in HelloPrinter.

## **Writing Javadocs**

- } Written in special comments: /\*\* … \*/
- } Can come before:
	- Class declarations
	- Field declarations
	- Constructor declarations
	- Method declarations
- ▶ Eclipse is your friend!
	- It will generate Javadoc comments automatically
	- It will notice when you start typing a Javadoc comment

# In all your code:

- ▶ Write appropriate comments:
	- Javadoc comments for public fields and methods.
	- Explanations of anything else that is not obvious.
- } Give self-documenting variable and method names:
	- Use name completion in Eclipse, Ctrl-Space, to keep typing cost low and readability high
- ▶ Use Ctrl-Shift-F in Eclipse to format your code.
- ▶ Take care of all auto-generated TODO's.
	- Then delete the TODO comment.
- ▶ Correct ALL compiler warnings. Quick Fix is your friend!

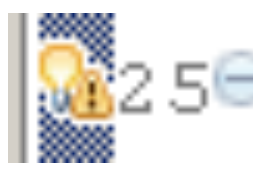

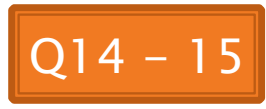

#### Homework Due Before Next Session **EX** HW1, linked from the schedule page

Reading assignment

Quiz on ANGEL over the reading assignment

Finish HW1 programs